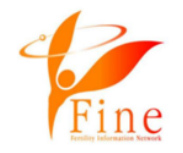

1

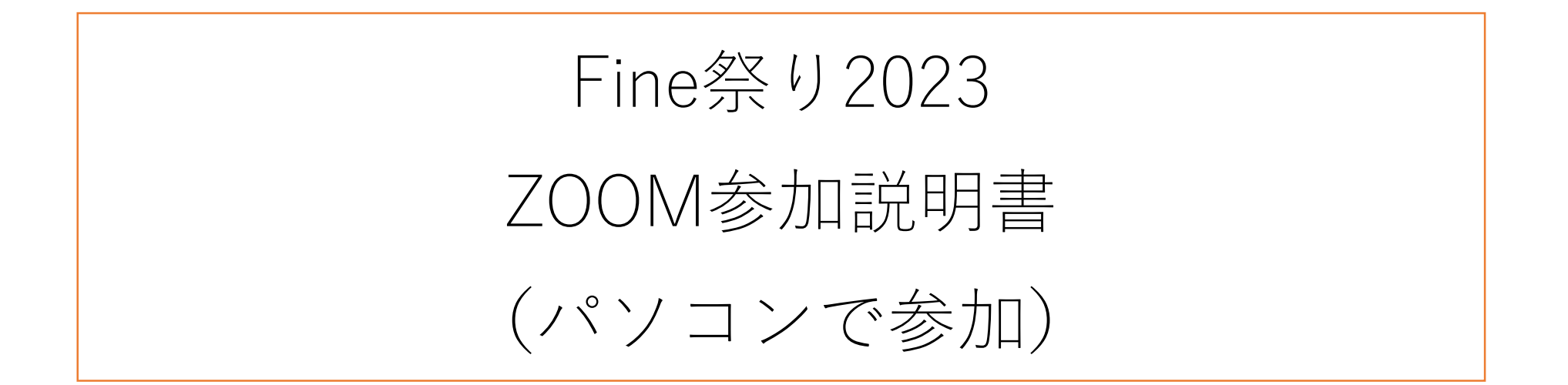

## **2023年11⽉12⽇(⽇)NPO法⼈Fine主催**

#### **Fine祭り2023にご参加の皆様へ。**

• ZOOMのご利用が初めての方は、こちらの説明書にある方法でアクセスしてください。

## パソコンで、Fine祭り2023@ZOOMに参加する方法です。

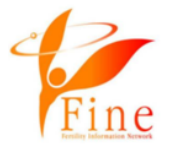

## まず、準備です! パソコンにzoomのアプリケーションをダウンロードしておきましょう! 画⾯の⼀番下の部分にスクロールで移動してみてください。 黒いところまでスクロールで移動しましょう。

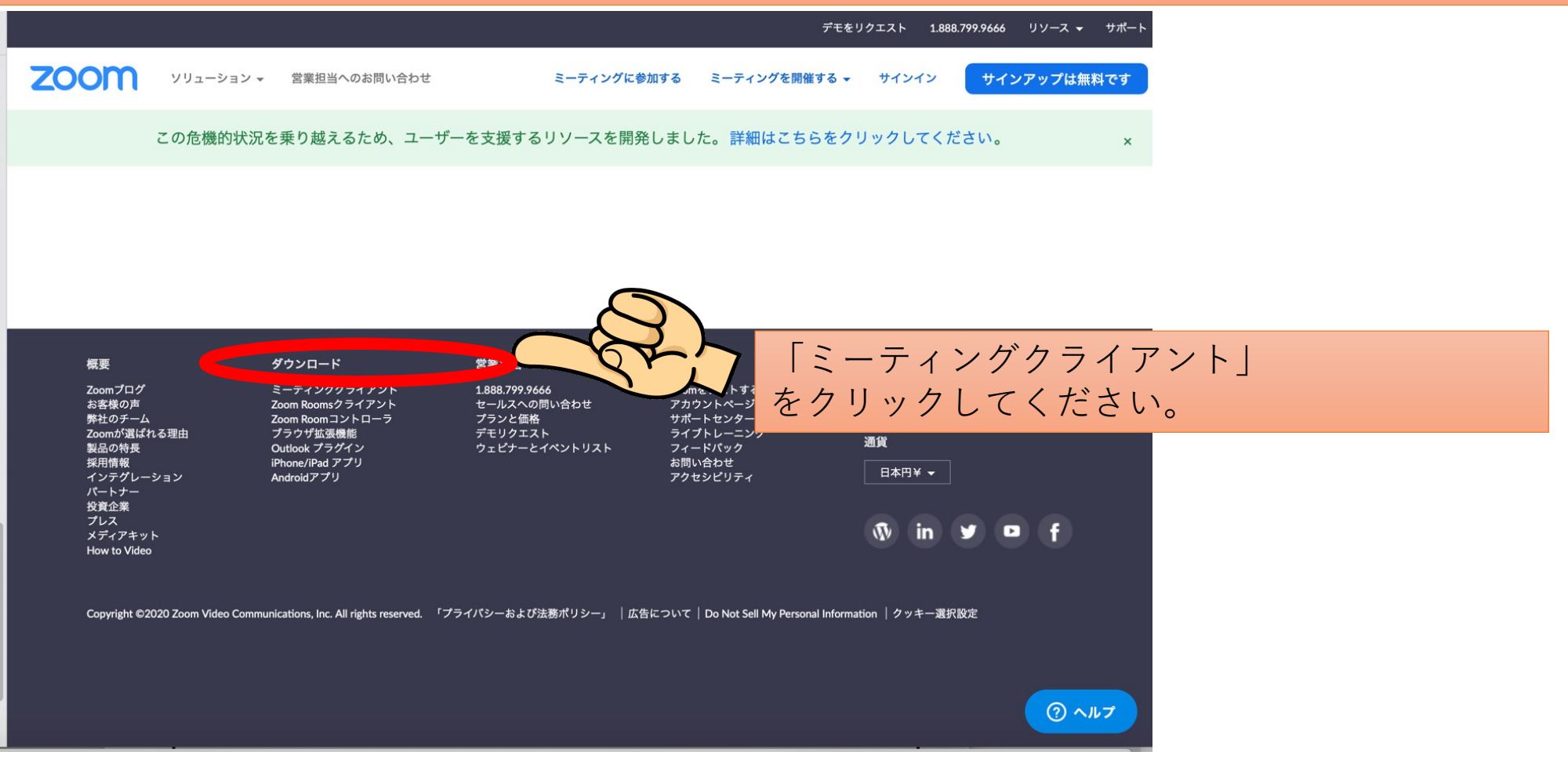

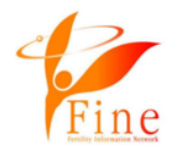

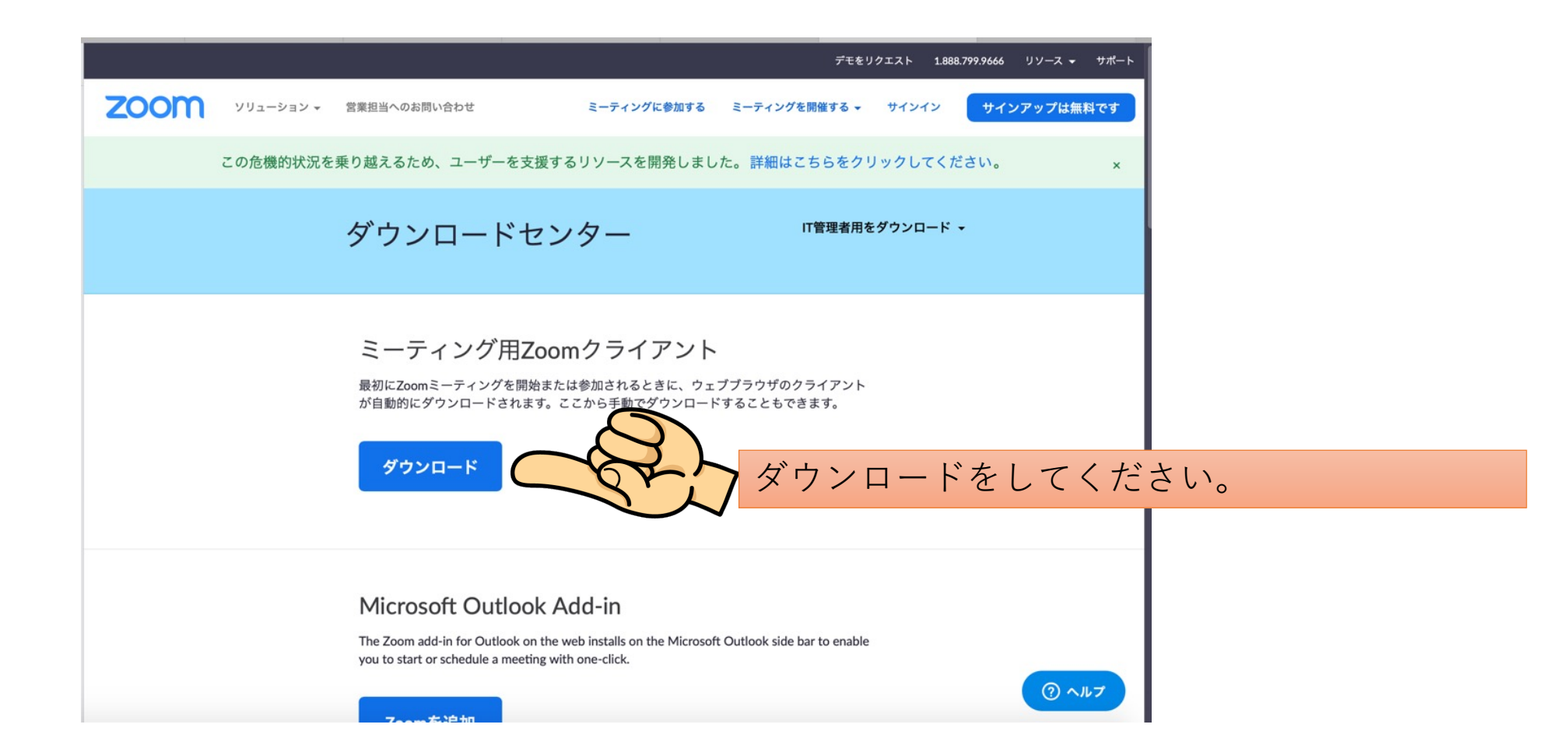

主催者から送られてくるメールまたはLINEなどのメッセージをみてください。

#### 必ず

https://zoom.us〜の**URL**か、**【ミーティングID】**が書いてあります。

## **URLをクリックするのがおすすめです!**

**パスワード入力が必須になりました!ご注意ください。** 

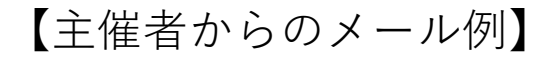

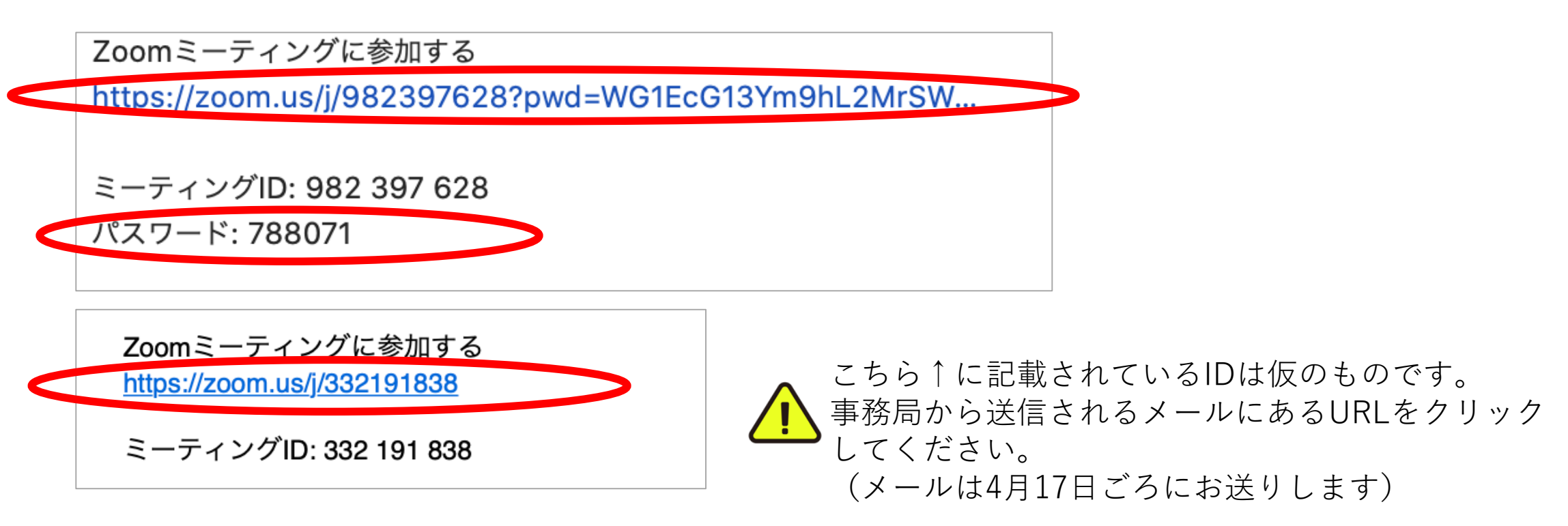

#### 予めダウンロードをしている場合の画面です!

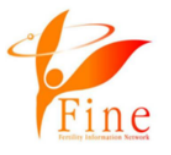

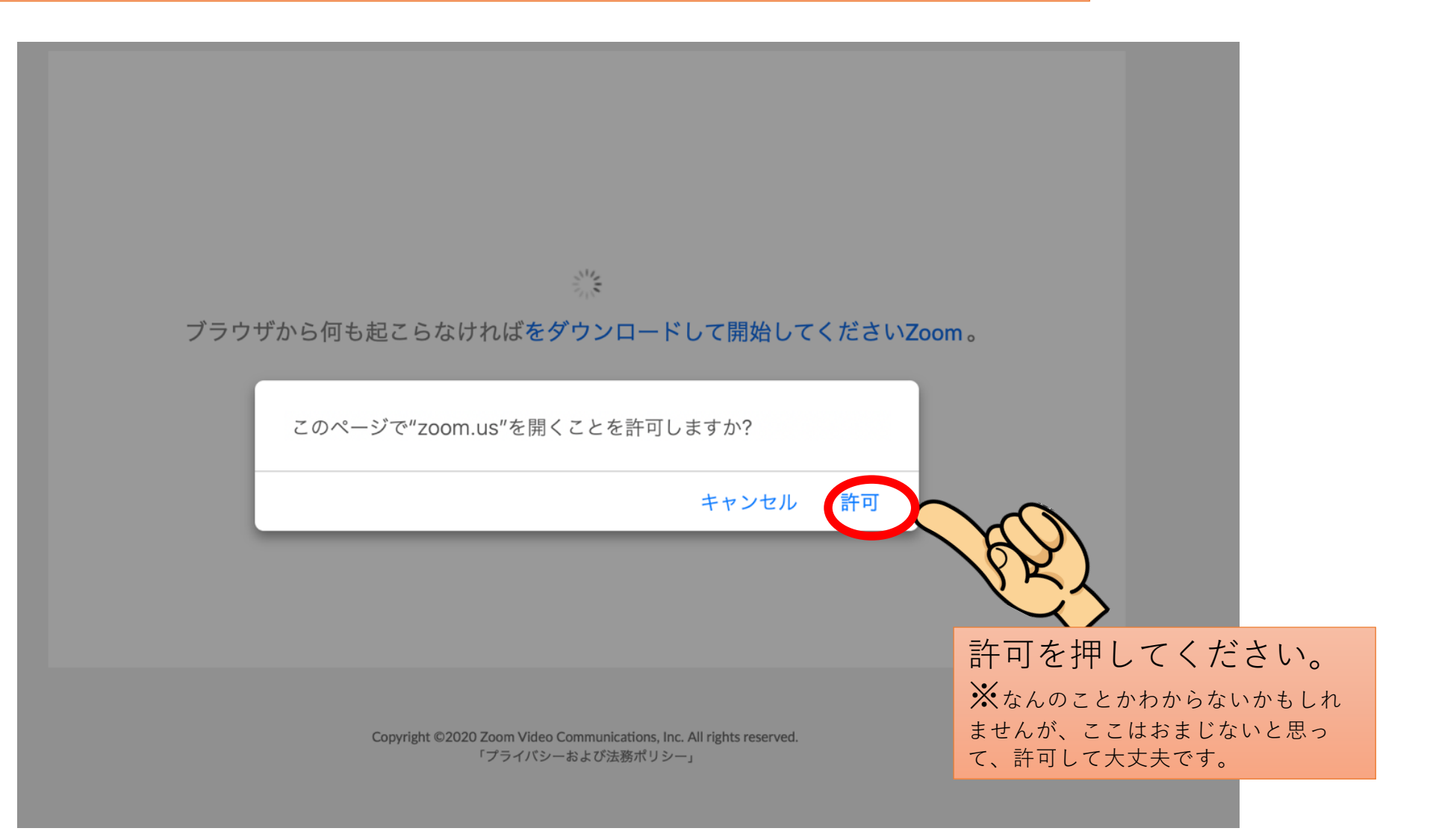

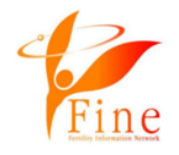

# 予めダウンロードをしていない場合は、こちらをクリックしてダウン ロードをしましょう!起動中... **LOO** システムダイアログが表示されたら [zoom.usを開く] をクリックしてください プラウザが何も表示しない場合、ここをクリックし、ミーティングを起動する<mark>\*Zoomをダウンロード</mark> て実行します。 アプリケーションをダウンロードまたは実行できない場合は、プラウザから参加してください。

Copyright @2020 Zoom Video Communications, Inc. All rights reserved. 「プライバシーおよび法務ポリシー」

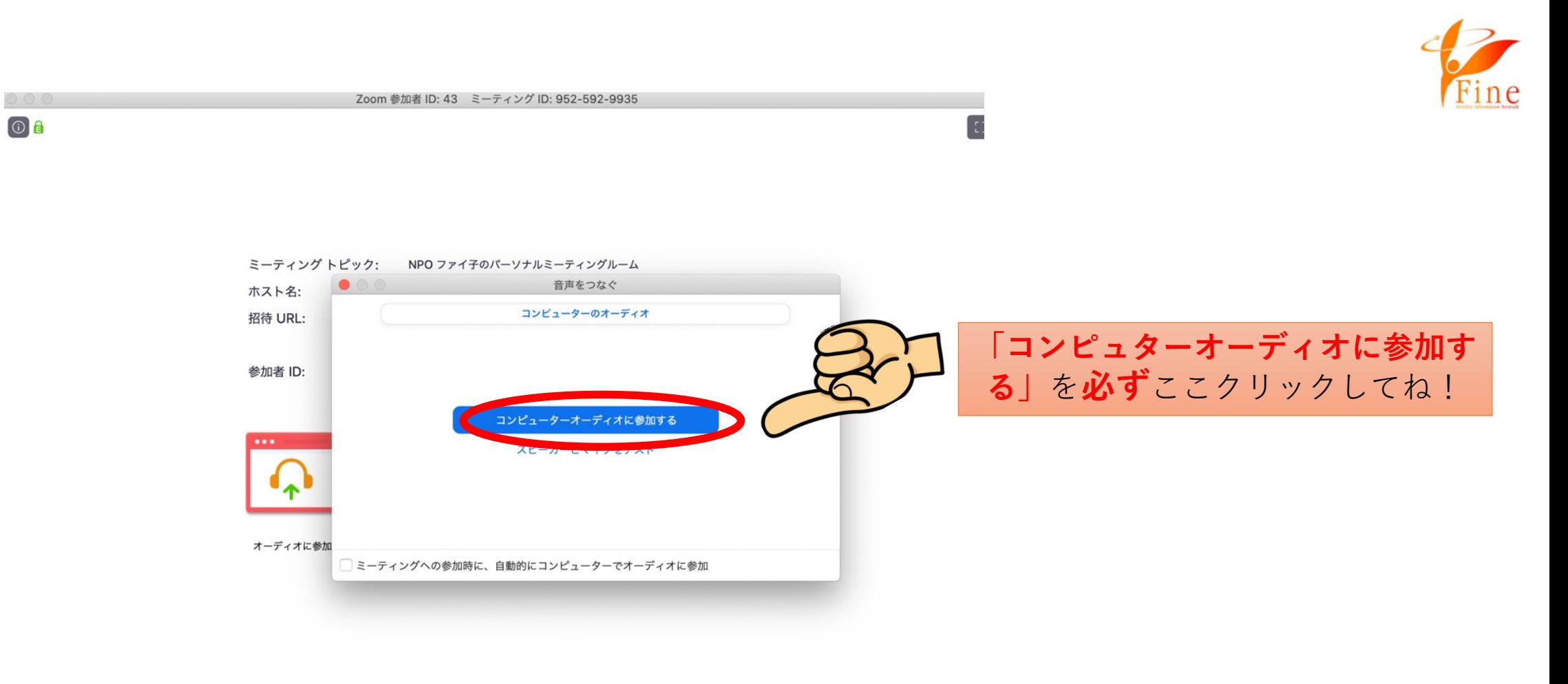

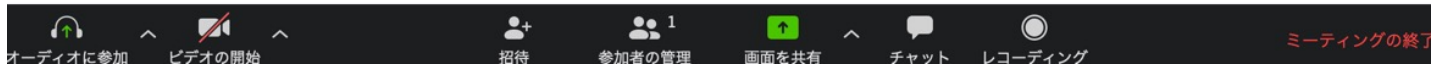

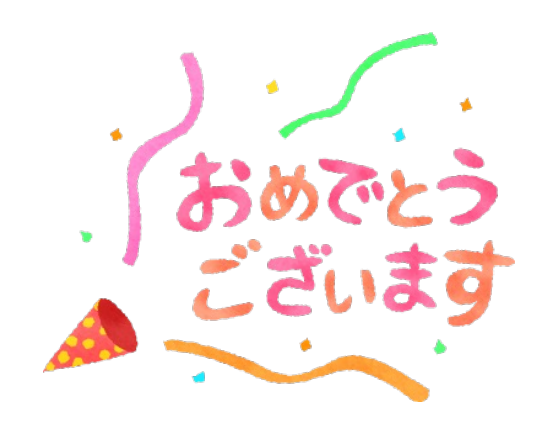

## 会議に参加できました!\(^^)/

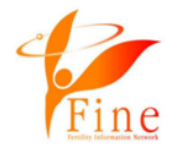

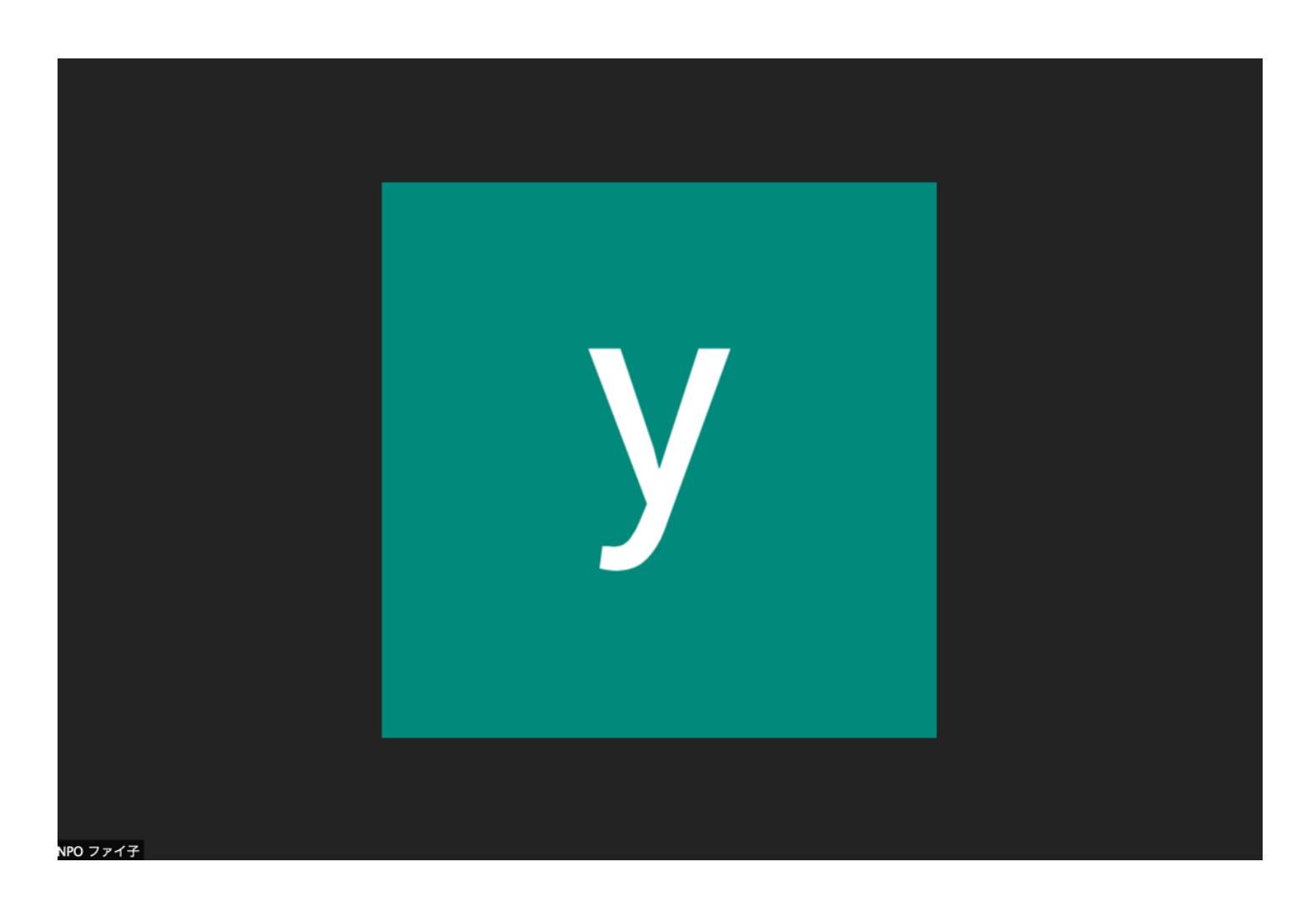

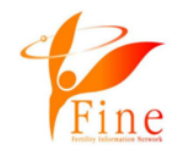

## ✴Fine祭り2023についてのお問い合わせ先

matsuri@j-fine.jp

✴zoom設定についてのお問い合わせ先

online@j-fine.jp

※zoom設定についてのお問い合わせは即時対応が難しい場合もございま す。下記サイトもご参照いただきますよう、お願いいたします。 https://zoomy.info/zoom\_perfect\_manual/